## **Understanding remake and resubmit**

## **Resubmitting Files**

The Input Files list displays a list of files you have submitted for the currently selected process.

In the **Input Files** list, you can resubmit files, enabling you to perform some last-minute changes. For example, when resubmitting a PDF file to the output from PDF process template, you could change the file's output location by clicking **Settings** in the Process Start dialog box and then clicking **Output**.

## **Remaking Files**

The Created Files list displays a list of files that the software creates after a process completes.

In the **Created Files** list, you can remake signatures, surfaces, or separations for all output process templates. When you select an element to be remade, Prinergy Evo remakes it using the original settings. To remake elements from the Process Viewer, the output process template attached to the process must have the **Copy input files and enable Process Remake** check box selected in the **Device** section.

Prinergy Evo 5.0 and later includes changes to the resubmit features. When you submit a process and you make changes in the dynamic settings, Prinergy Evo now stores the changes that you selected. For example, if you submit a PDF file and select the APPE RIP in dynamic settings instead of CPSI that was set in the process template, Prinergy Evo uses the changed settings by default if you use the resubmit feature to process the file again. In earlier versions of the software, any changes you made to the dynamic settings would not be used by default in subsequent resubmit processes.

This enhancement also includes a slight change to the user interface. When you resubmit a file from a process, the name of the process template will appear in the Process Start dialog box with an asterisk . The asterisk indicates that this new process is a resubmission and will use the latest dynamic settings.

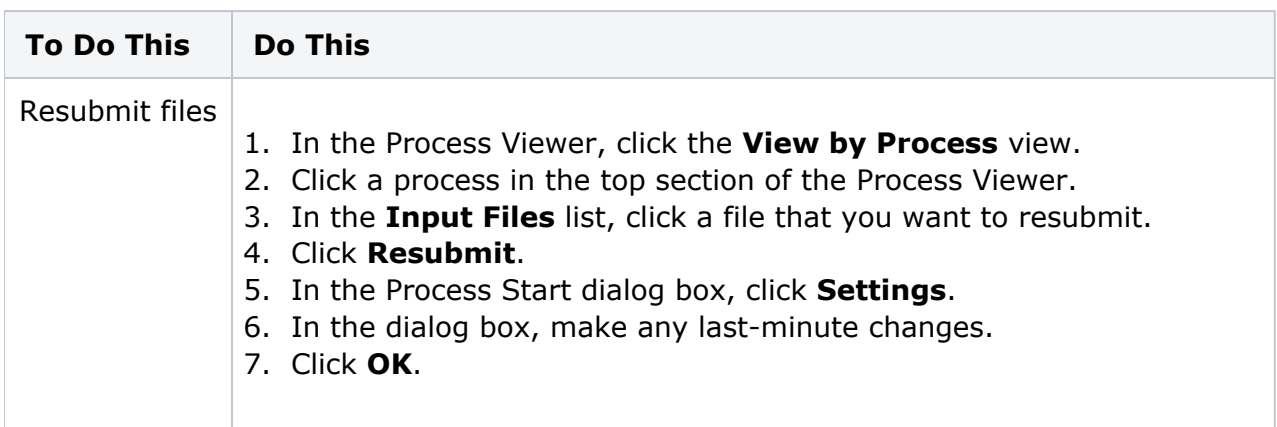

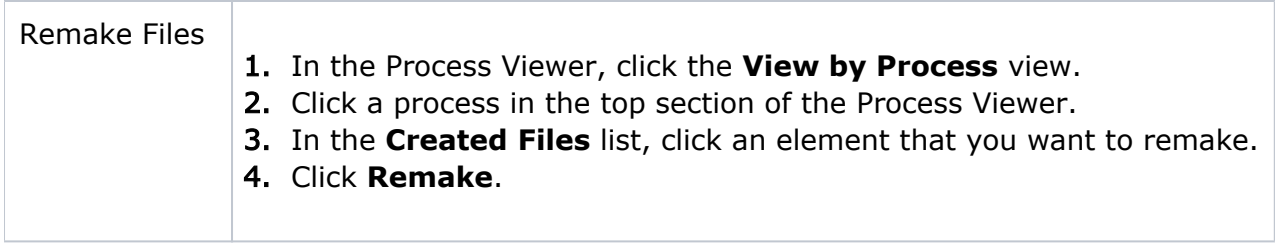